# HOW TO APPLY FOR ZONING PERMITS ONLINE INSTRUCTIONS:

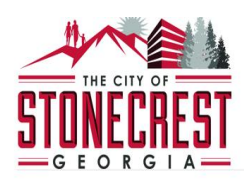

中 LOGIN Search **Reports** My Account Contact **Home** Services

### **WELCOME TO STONECREST ONLINE**

Thank you for visiting our website where you can access all of the online services from your home, office, or mobile device.

Through this portal you have access to all of our online services for licensing, permitting, planning and zoning (COMING SOON), code enforcement and general requests (COMING SOON). We value your input, if you have any comments or suggestions please contact us at sonecerstga.gov.

### **Online Services**

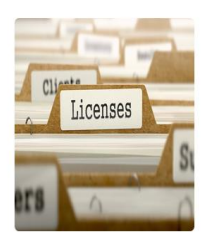

#### **LICENSING**

Starting a business? Learn when you need a license, submittal requirements, apply online, pay license fees, and view the status of your license application all from your home, office or mobile device.

*S* RENEW YOUR LICENSE (CURRENT LICENSE HOLDERS) → APPLY FOR A LICENSE (NEW APPLICATIONS) → SEARCH FOR A LICENSE  $\rightarrow$ LEARN MORE ABOUT LICENSING →

#### **BUILDING & PERMITTING**

Remodeling or adding on to your home? Learn when you need a permit, submittal requirements, apply online, view review status, pay permit fees and schedule inspections all from your home, office or mobile device. APPLY FOR A PERMIT →

LEARN MORE ABOUT BUILDING & PERMITTING -

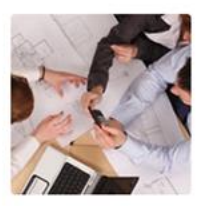

#### PLANNING & ZONING

Starting a new construction project? Learn when you need to go through planning and zoning for development applications, what documentation you'll need, apply online, view review status, pay fees and view zoning board status all from your home, office or mobile device. LEARN MORE ABOUT PLANNING & ZONING-

### **Complaints and Requests**

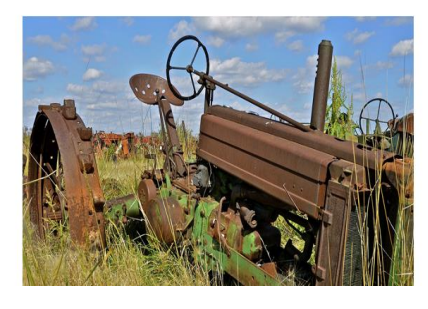

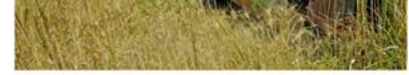

Have you seen blight, weeds, illegal parking or other code enforcement violations in your neighborhood? If so submit an online complaint, and it will be automatically routed to the appropriate department for investigation. SUBMIT A COMPLAINT-

2015 COPYRIGHT BY ONLINE SOLUTIONS, LLC

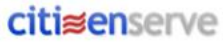

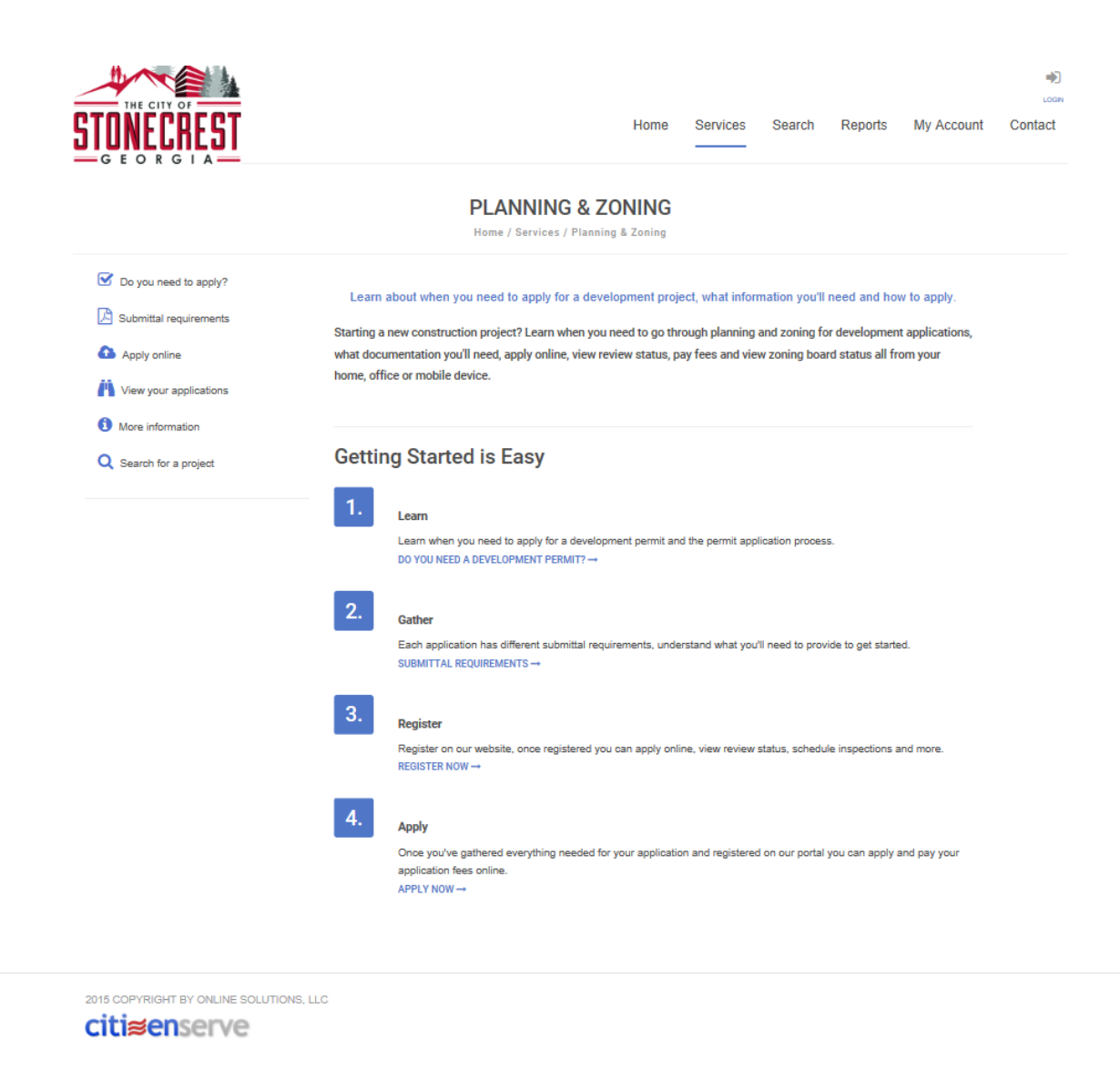

IF YOU'RE NOT SURE WHAT TYPE OF APPLICATION YOU WILL NEED TO APPLY FOR PLEASE GO THROUGH STEP 1 AND STEP 2 TO LEARN WHICH PERMIT YOU WILL NEED. IF YOU ALREADY KNOW THE PERMIT TYPE THEN PROCEED TO STEP 3.

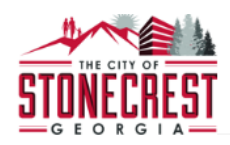

Home Services Search Reports My Account Contact

 $\bigoplus$ **LOOM** 

### O DO YOU NEED TO APPLY?

Home / Services / Planning & Zoning / Do you need to apply

A development permit is required for projects such as new construction, lot splits, re-zoning or variances

#### **Variances**

- General Variance
- $\vee$  Sign Variance
- Stream Buffer Variance

### **Plat Applications**

- Lot Combination / Lot Divsion
- $\triangleright$  Final Plat
- Boundary Line Adjustment
- $\triangleright$  Preliminay Plat

**Rezonings Delay Change in Zoning Conditions v** Change in Zoning Classifcation Special Land Use Permit

#### **Other Permits**

- $\overline{\mathsf{v}}$  Signs
- $\vee$  Special Event Permit
- Special Administrative Permit

#### **Next Steps**

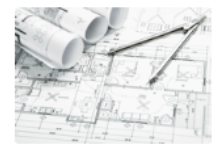

Each application type has different submittal requirements, understand what you'll need to provide to get started. SUBMITTAL REQUIREMENTS→

**Gather Information** 

2015 COPYRIGHT BY ONLINE SOLUTIONS, LLC citisenserve

# REVIEW PERMIT TYPES TO DETERMINE THE DEISRE PLANNING AND ZONING APPLICATION.

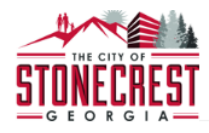

 $\rightarrow$ 

#### **B** SUBMITTAL REQUIREMENTS

Home / Services / Planning & Zoning / Submittal Requirements

#### Learn what information you will need to provide when submitting your development application

Whether the project is a homeowner converting a garage or a developer constructing a high rise, we review projects for safety. Many residential and commercial projects require a building plan review for compliance with applicable Federal, State, and City codes, laws, and ordinances before permits can be issued. Please collect all necessary documentation prior to starting a new application, failure to do so may result in a delay in processing your application.

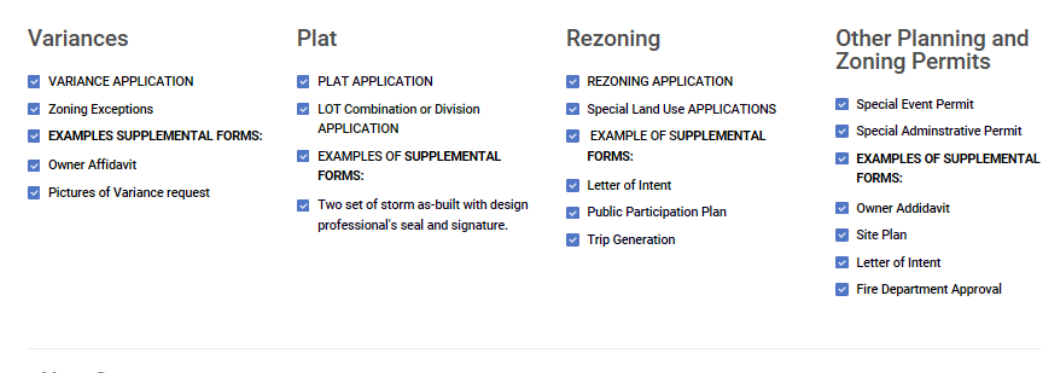

#### **Next Steps**

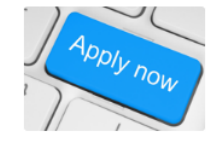

**Register & Apply Online** 

Once you've gathered everything needed for your application and registered on our portal you can apply and pay your permit application fees. APPLY NOW -

2015 COPYRIGHT BY ONLINE SOLUTIONS, LLC citisenserve

# ONCE PLANNING AND ZONING APPLICATION HAS BEEN DETERMINE, REVIEW SUBMITTAL REQUIREMENTS FOR EACH PERMIT TYPE.

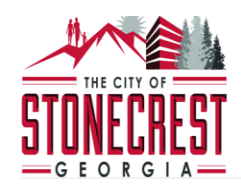

 $\blacktriangleright$ LOGIN

### **LOGIN**

Home / My Account / Login

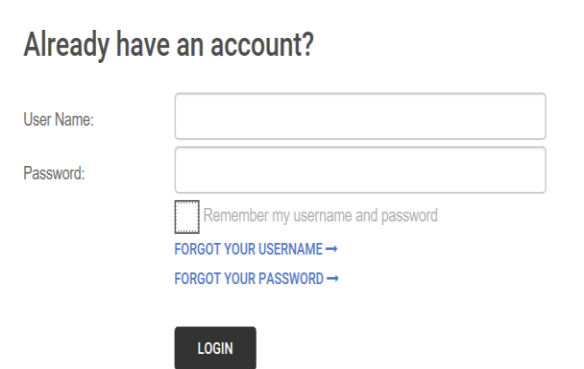

### New to our Portal?

If this is your first time using our portal you'll need to register first. Registering is quick, click the link below to get started.

REGISTER NOW  $\rightarrow$ 

IF YOU ARE A NEW USER, CLICK THE REGISTER NOW OPTION UNDER NEW TO OUR PORTAL. ONCE YOU HAVE REGISTERED ONE TIME, YOU CAN LOG INTO YOUR ACCOUNT ANYTIME USING YOUR NEW USER NAME AND PASSWORD.

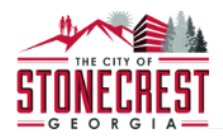

### **REGISTER**

Home / My Account / Register

LICENSE APPLICANTS: Enter your first and last name as it should appear on a business license.

indicates a required field

Registration Type:

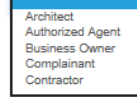

2015 COPYRIGHT BY ONLINE SOLUTIONS, LLC citisenserve

# PLEASE ENTER YOUR NAME AS IT WILL APPEAR ON YOUR PERMITS. CHOOSE TYPE OF APPLICANT. FILL IN AS MUCH INFORMATION AS POSSIBLE. THE BLANK FORM IS ON THE NEXT PAGE.

Page 6 | 15

 $\bullet$ 

### **REGISTER**

#### Home / My Account / Register

LICENSE APPLICANTS: Enter your first and last name as it should appear on a business license.

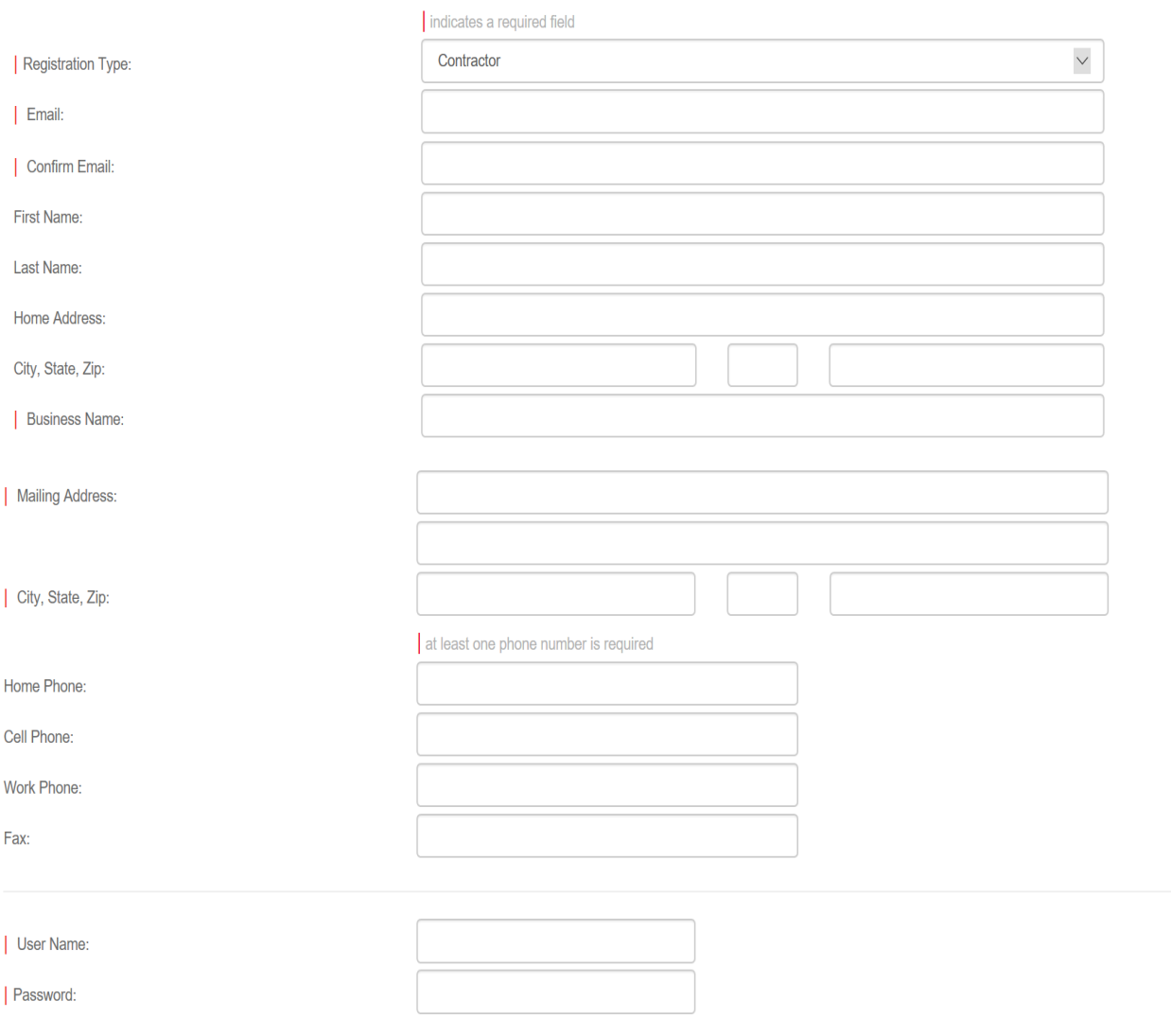

SUBMIT

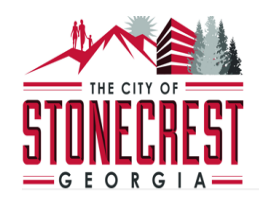

 $\ddot{\phantom{1}}$ 

## **MY ACCOUNT**

Home / My Account

View my requests

Update my information

 $\bullet$  Logout

# Welcome to your Stonecrest online account Kerry<br>Caldwell!

You can review your submittals, pay fees or submit new requests through our online services listed below. If you have any questions please view the Contact Page for departmental contact information.

### **Online Services:**

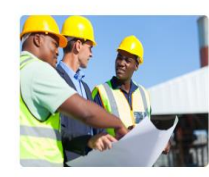

**BUILDING & PERMITTING** 

Remodeling or adding on to your home? Learn when a permit is needed, submittal requirements and apply online. APPLY FOR A PERMIT → GO TO PERMITTING  $\rightarrow$ 

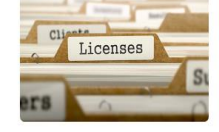

**LICENSING** Starting a new business? Learn when you need a license, submittal requirements and apply online.

*MENEW YOUR LICENSE* (CURRENT LICENSE)

APPLY FOR A LICENSE  $\rightarrow$ GO TO LICENSING  $\rightarrow$ 

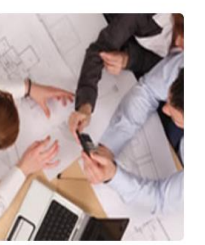

**PLANNING & ZONING** 

Starting a new construction project? Learn when you need to go through planning and zoning and apply online.. **GO TO PLANNING &<br>ZONING** 

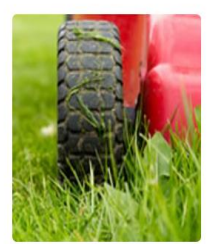

**CODE ENFORCEMENT** 

Want to report blight, weeds, illegal parking or other code enforcement violations in your neighborhood? SUBMIT A COMPLAINT →

ONCE YOU REGISTER, YOU WILL BE REDIRECTED TO YOUR HOME PAGE. UNDER PLANNING AND ZONING TAB, YOU CAN APPLY FOR A PERMIT.

# 1<sup>ST</sup> SELECT YOUR APPLICATION TYPE:

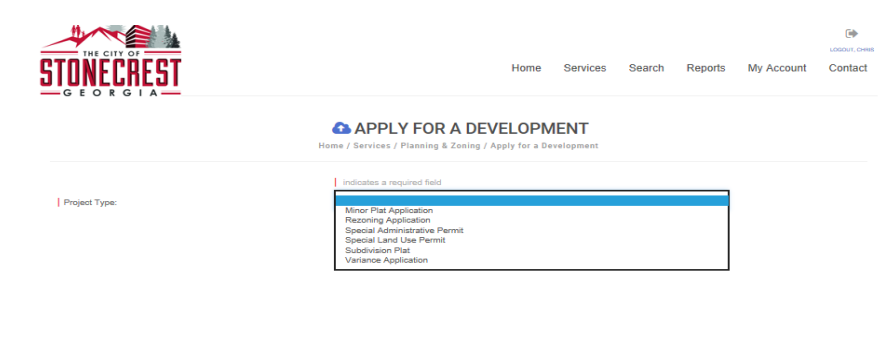

**FBY ONLINE SOLUTIONS, LLC** citisenserve

# THEN SELECT FROM THE FOLLOWING DROP-DOWN MENU. SELECT SUB TYPE.

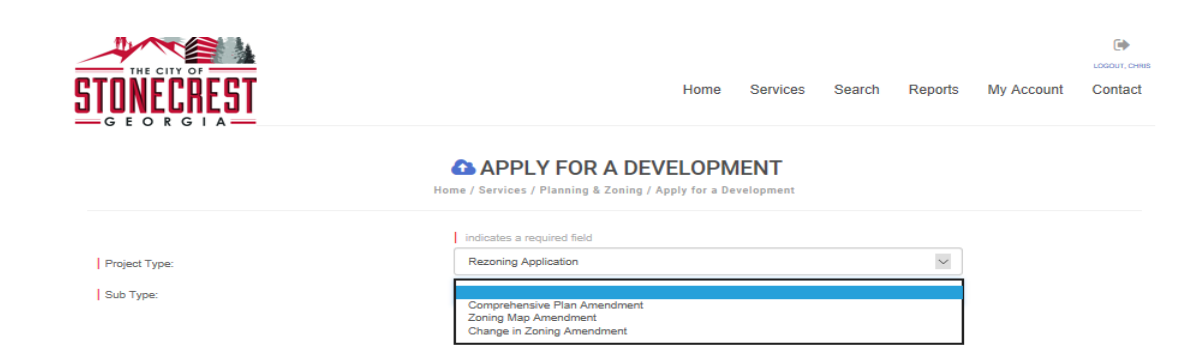

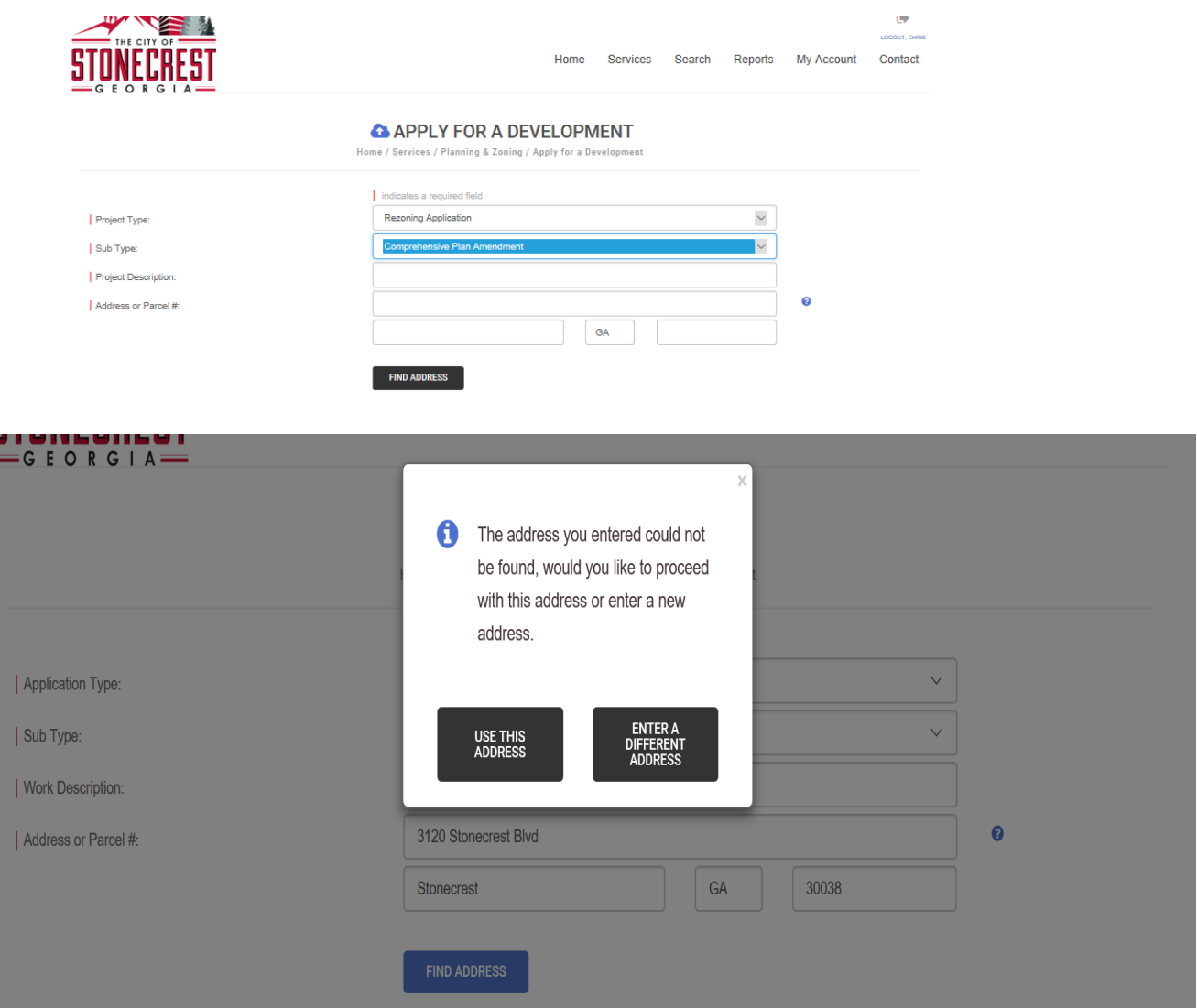

# IF ADDRESS IS NOT EXACT THE SYSTEM MAY NOT FIND IT. CHOOSE USE THIS ADDRESS IN THAT CASE.

# AND FILL IN THE FOLLOWING INFORMATION:

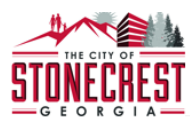

#### **APPLY FOR A DEVELOPMENT**

Home / Services / Planning & Zoning / Apply for a Development

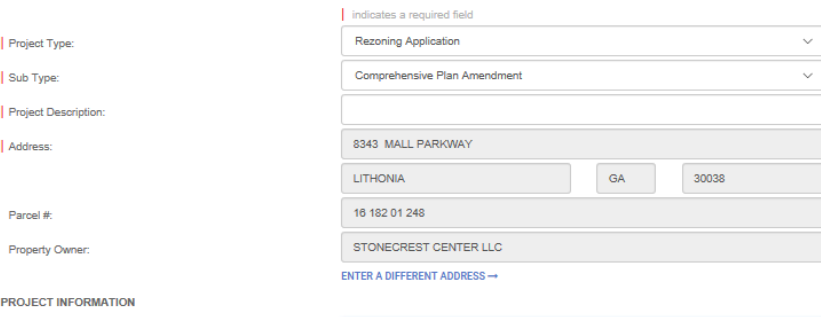

1. Will the zoning proposal permit a use that is suitable in view of the use and development of adjacent and nearby properties?:

Legal description including a narrative of the metes and

bounds:

2. Will the affected property of the zoning proposal have a reasonable economic use as currently zoned?:

 $\bullet$ LOGOUT, CHRIS

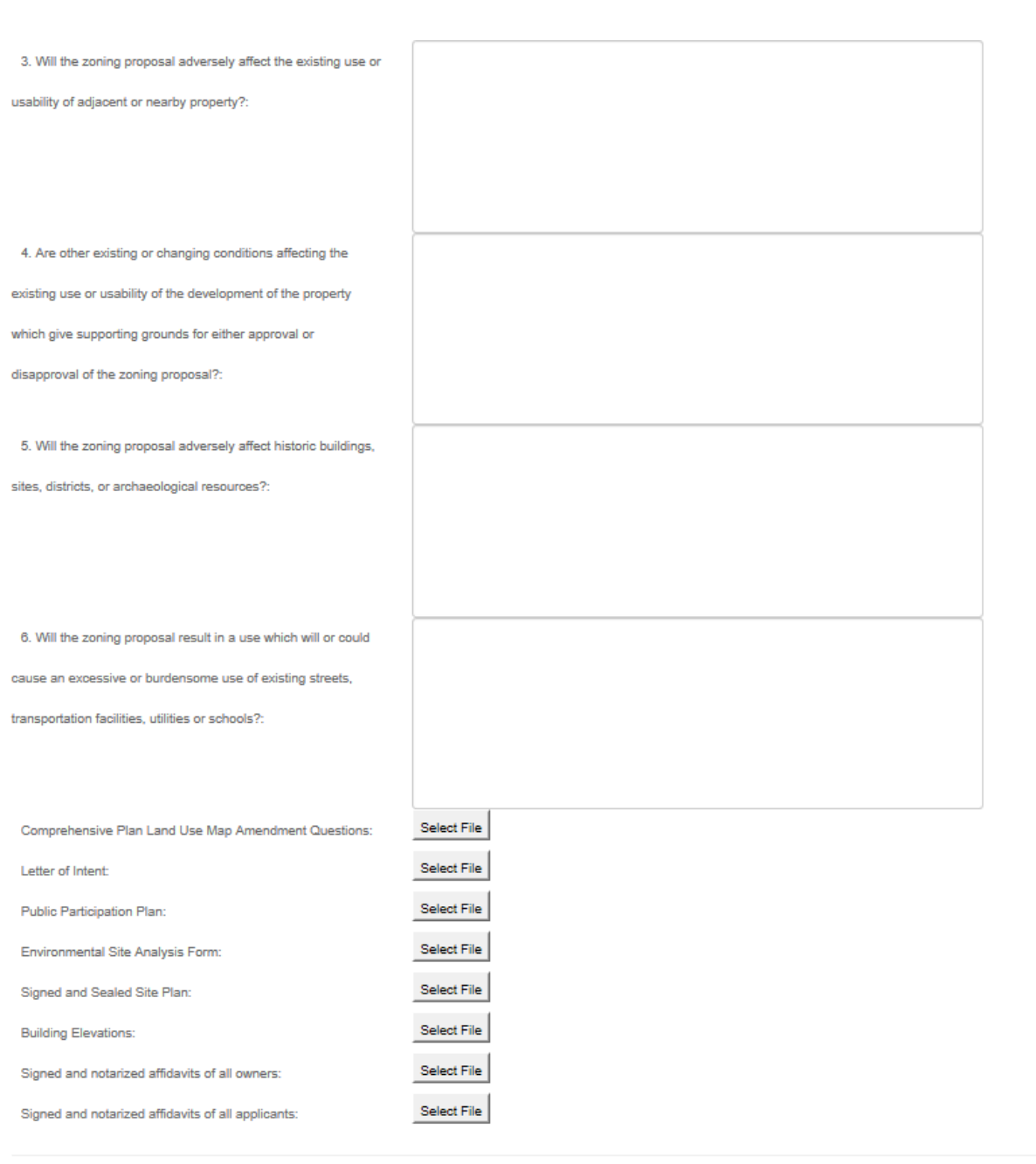

**SUBMIT** 

SAVE FOR LATER

# ONCE COMPLETE, SIGN THE APPLICATION ELECTRONICALLY THEN **SUBMIT** PERMIT

![](_page_12_Picture_29.jpeg)

# YOU WILL RECEIVE A NOTICE ON YOUR SCREEN AND ALSO AN EMAIL STATING THE APPLICATION IS SUBMITED.

ONCE YOUR APPLICATION HAS BEEN SUBMITTED:

### STONECREST ONLINE APPLICATION RECEIVED

A Zoning Map Amendment application has been received from your online portal.

![](_page_13_Picture_38.jpeg)

![](_page_13_Picture_3.jpeg)

# YOU MAY VIEW THE STATUS OF YOUR REQUEST AT ANYTIME FROM YOUR **HOME SCREEN**.

![](_page_13_Picture_39.jpeg)

# ONCE WE HAVE REVIEWED THE PERMIT APPLICATION, THE STATUS WILL BE CHANGED TO ACCEPETED AWAITING PAYMENT.

# USE THE PAYMENT PAGE TO SUMITT THE REQUIRED FEE

![](_page_14_Picture_25.jpeg)

**PAYMENT** 

AFTER YOU HAVE PAID FOR THE PERMIT, YOU WILL BE NOTIFIED VIA EMAIL IF STAFF HAS ANY COMMENTS AND WHEN YOUR PERMIT WILL BE APPROVED.

### P a g e 15 | 15